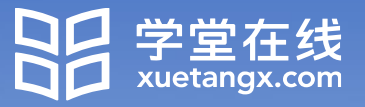

# **江苏科技大学研究生 导师网络培训学习平台**

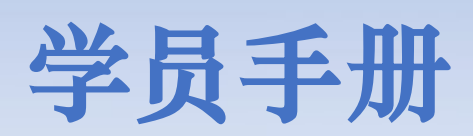

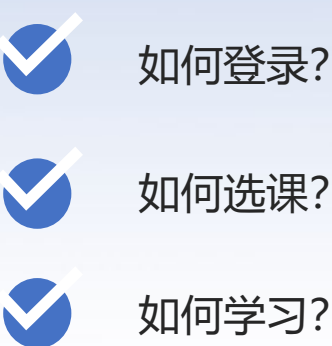

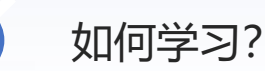

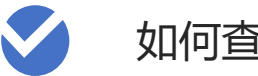

如何查看数据?

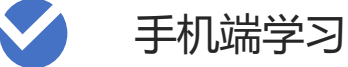

线上考核

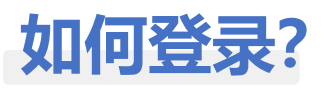

**登录方式:微信扫码登录**

电脑访问课程平台专属地址,并 使用微信扫码登录。

justyjscfd.yuketang.cn

**温 馨 提示 :**推 荐 使用 Google 的 Chrome浏览器或火狐浏览器。

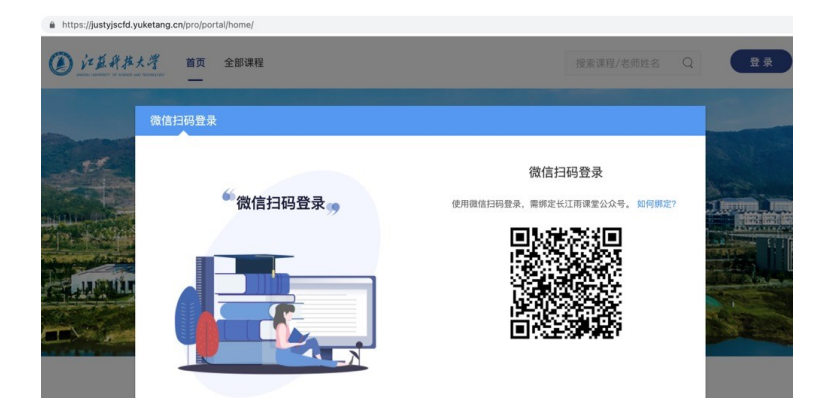

#### **首次登录需完成【身份绑定】**

**温馨提示**: 身份绑定通过手机端完成, 仅首次登录时需要;身份绑定完成后, 直接微信扫码登录即可。

① 关注「长江雨课堂」公众号, 若已关注,可直接进入公众号首 页

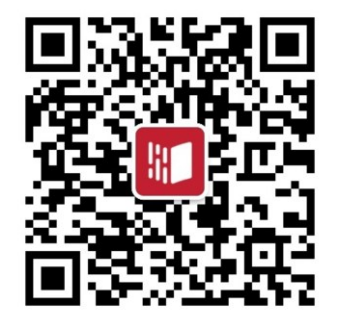

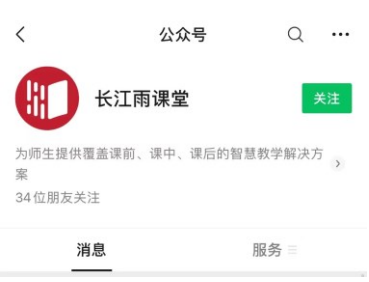

#### ③ 搜索选择「江苏科技大学研究生院」

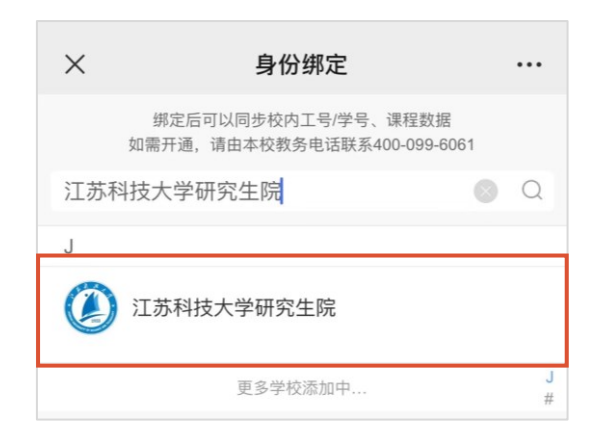

② 「长江雨课堂」公众号右下角, 点击「更多」-「身份绑定」

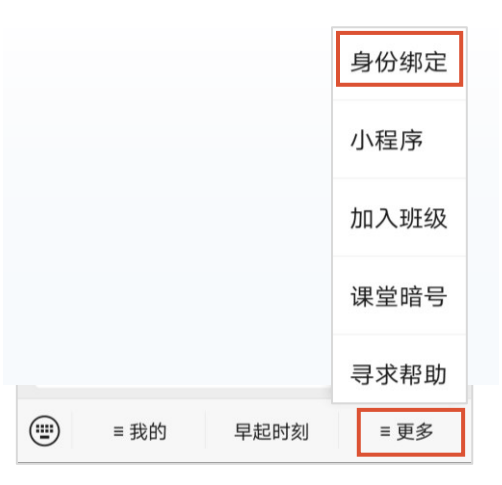

#### ④ 账号为工号,密码为工号后六位, 点击「确认绑定」完成绑定

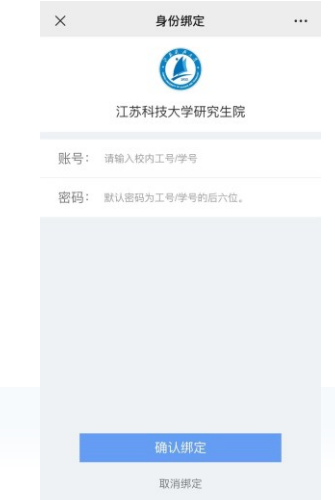

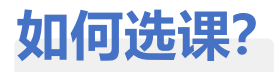

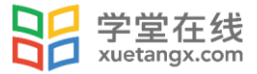

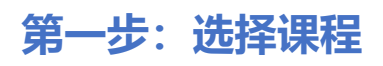

A https://justyjscfd.yuketang.cn/pro/portal/courselist

即将开课

开课中

已结课

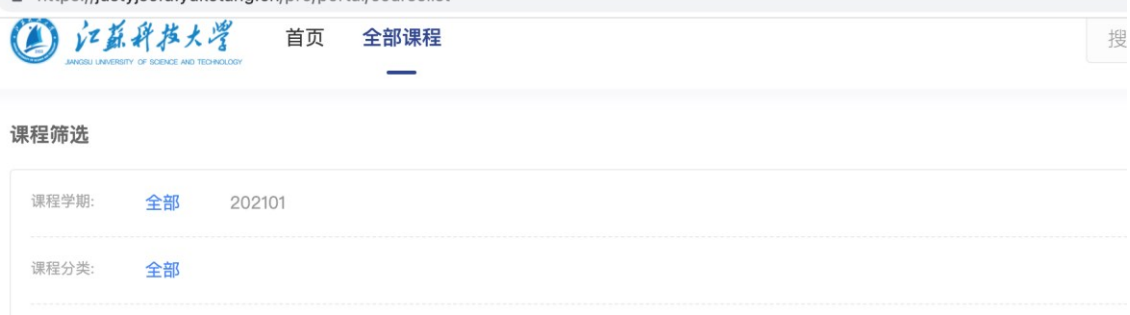

课程数量 10门

开课状态:

全部

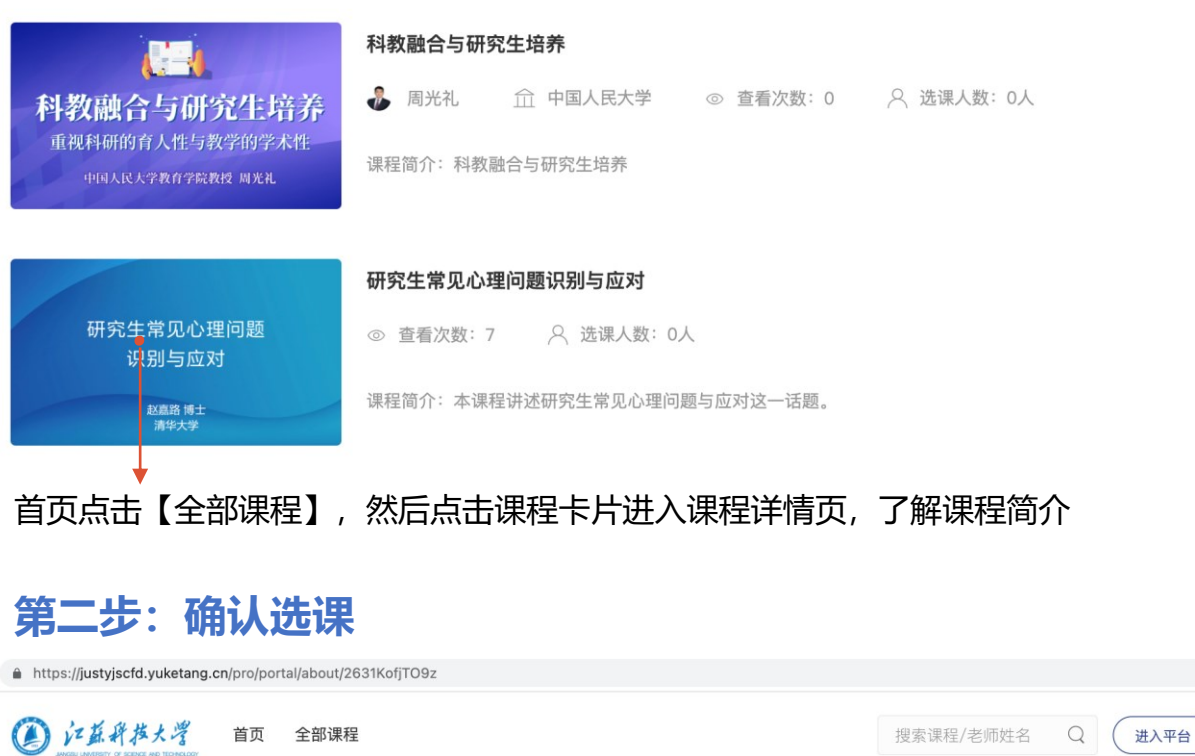

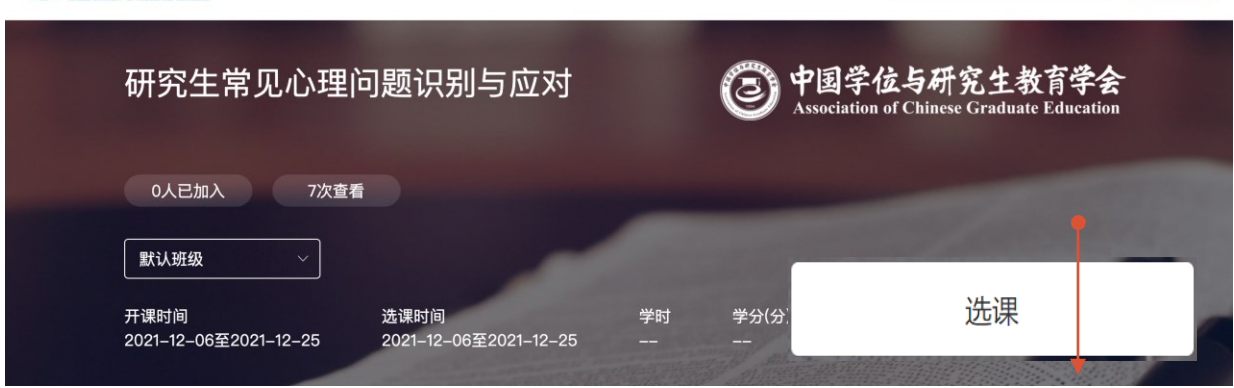

确认课程后,点击「**选课**」即可加入课程。

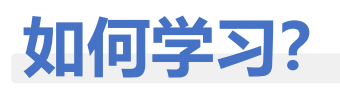

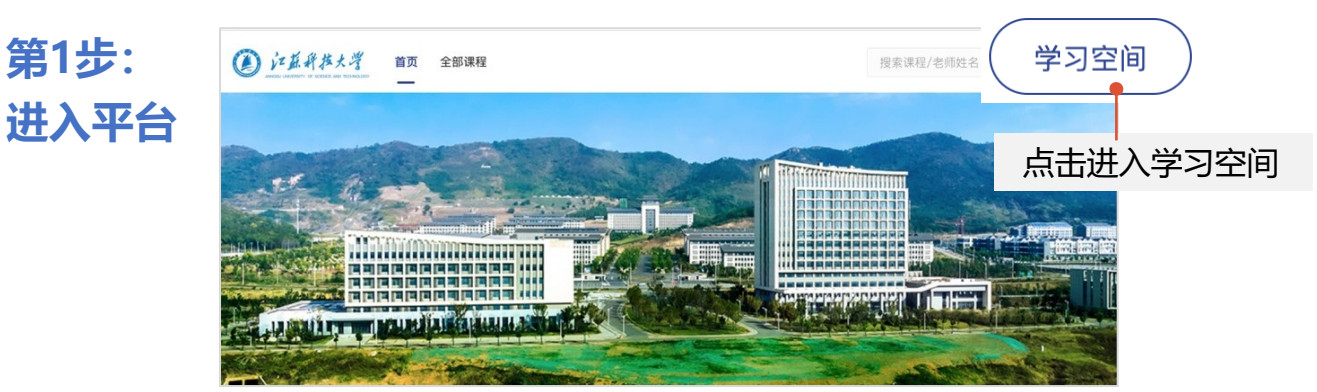

#### **第2步:课程学习**

#### ①「我听的课」列表中为已选课的课程,点击「课程名称」开始学习

我教的课  $\left( \varphi \right)$ 我听的课 履 学术发表中的诚信风险与控制 教学管理 合 默认班级 ②点击「课程章节名称」,观看视频 后疫情时代一流本科课程建设的新思考 .<br>认班级 <sup>画</sup> 开课时间: 2021-01-01/08:00 至 2021-12-31/23:59 学习内容 浩 成绩单 内容总览 收起 目录  $(12)$ ▼ 0. 课程导学 0. 课程导学 **B** 0. 课程导学 青在 2021-12-31/23:59 前完成学习 1. 抗疫时期的在线教学 1. 抗疫时期的在线教学 2. 后疫情时代的教育教  $\overline{\phantom{a}2}$ ■ 1.1 抗疫时期的在线教学-线上学习与线下课程教学实质等效 请在 2021-12-31/23:59 前完成学习 ③在视频观看页面,点击右上角「目录」,可选择视频章节 ❹ 1.1 抗疫时期的在线教学-线上学习与线下课程教学实质等  $(1 - m\pi, \pi - m\pi)$  =  $\pi$  $\overline{u}$ 1.1 抗疫时期的在线教学-线上学习与线下课程教学实质等效 后疫情时代一流本科课程...  $\blacktriangle$ 后疫情时代一流本科课程建设的新思考 **品学堂在线** ▼ 0. 课程导学 ■ 0. 课程导学

#### **温馨提示:**

1. 为保证学习效果,首次观看视频过程中无法拖拽进度条;

2. 课程开放期间可反复观看视频,但截止时间之后无法继续观看,请注意课程 学习时间,确保在截止时间前完成课程学习。

清纸大学电机系 于故杰 \*

抗疫时期的在线教学 在线学习与线下课程教学质量"实质等效"  $\times$ 

 $1%$ 

 $40%$ 

未开始

未开始

未开始

▼ 1. 抗疫时期的在线教学 □ 1.1 抗疫时期的在线教

□ 1.2 高质量在线教学的...

■ 1.3 高质量在线教学的..

□ 1.4 大规模实时交互式...

## **如何查看学习数据?**

### **通过课程「成绩单」查看学习进度**

#### ①在课程页面中点击「成绩单」,可查看当前课程学习数据。

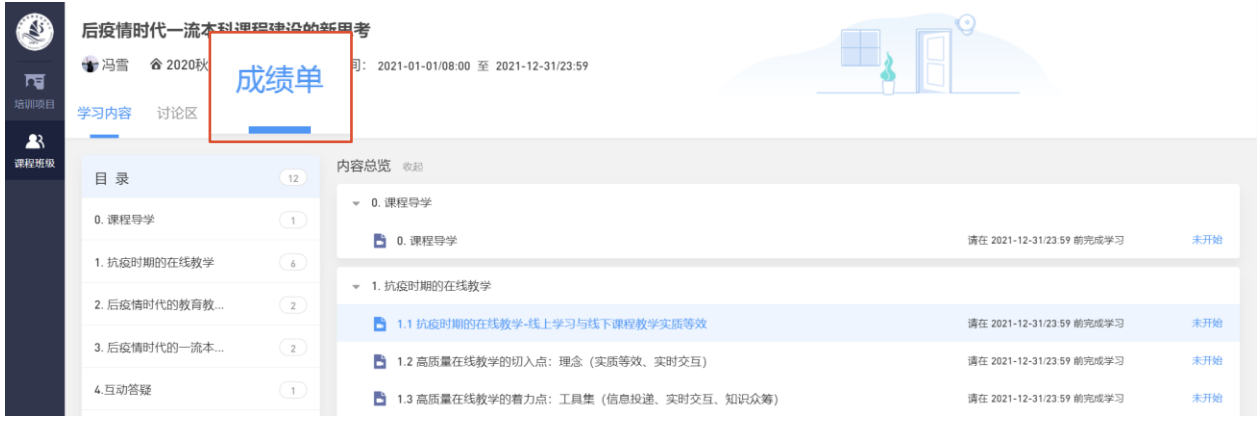

#### ②课程总得分为100分即视为完成课程

#### 全球化时代的学习革命与高校人才培养

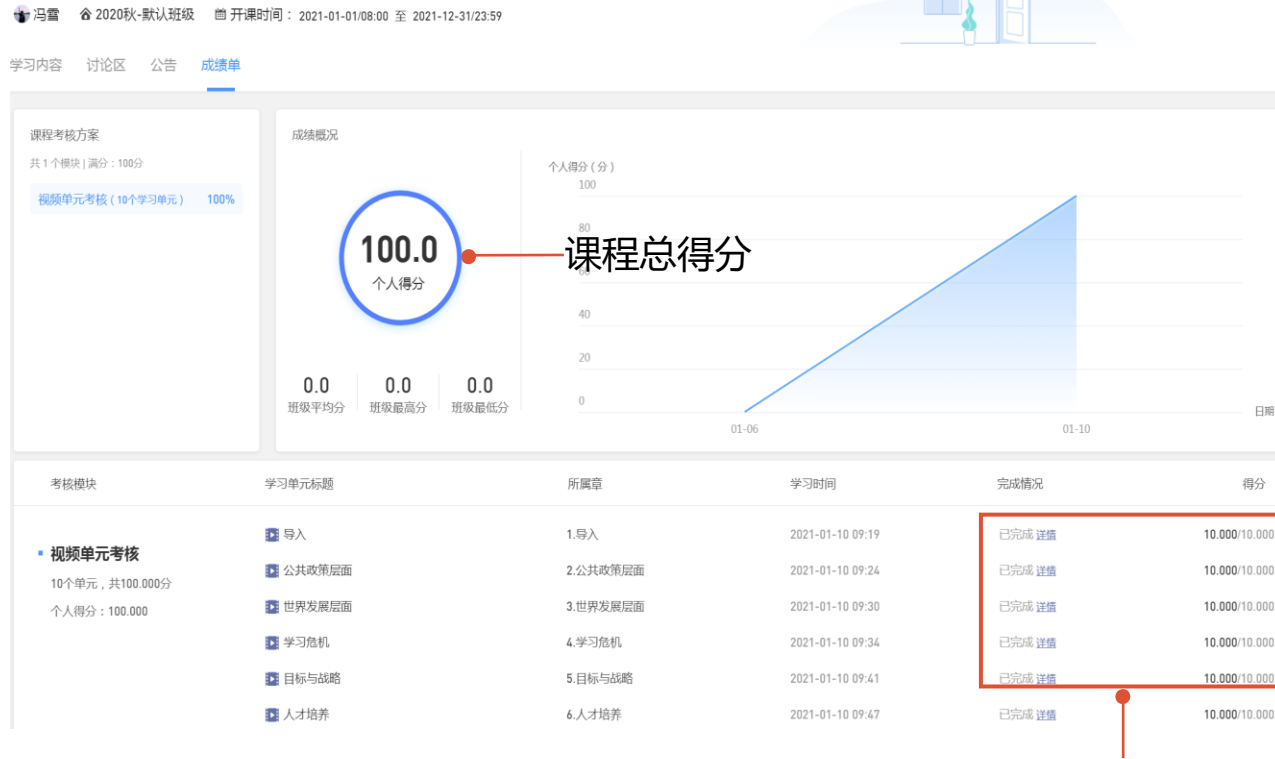

#### **学习成绩明细**:每个章节视频完成进度及得分

### **手机端学习**

#### ①在电脑端登录完成选课后,打开「长江雨课堂「微信公众号,选择 「我的」- 「课程」 -「我听的课」,点击进入已选课程,即可看到对应 学习内容。

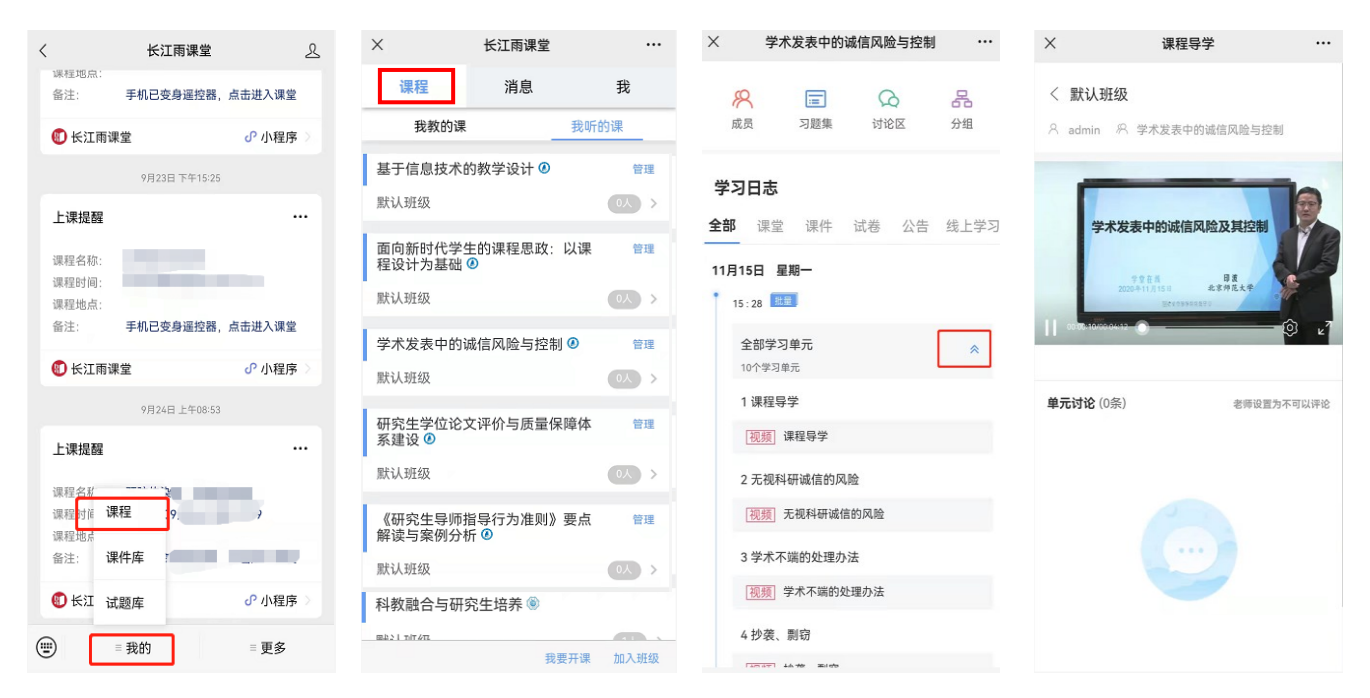

#### ②打开「长江雨课堂「微信小程序,选择「我的」- 「课程」 -「我听的 课」,点击进入已选课程,即可看到对应学习内容。

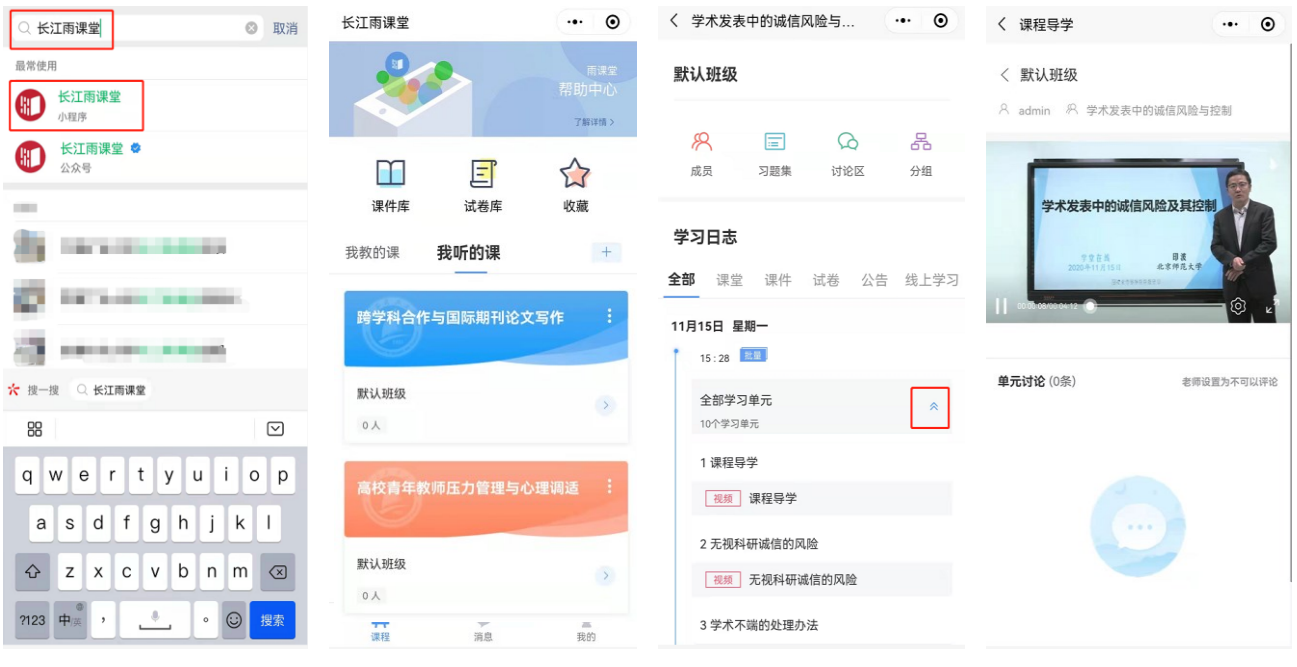

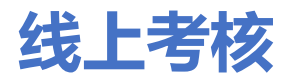

#### ①在电脑端使用浏览器打开: <https://justyjscfd.yuketang.cn/> 扫码登 录,点击右上角进入平台。

(4) 江蓝科技大学 首页 全部课程

搜索课程/老师姓名 Q (3) (进入平台)

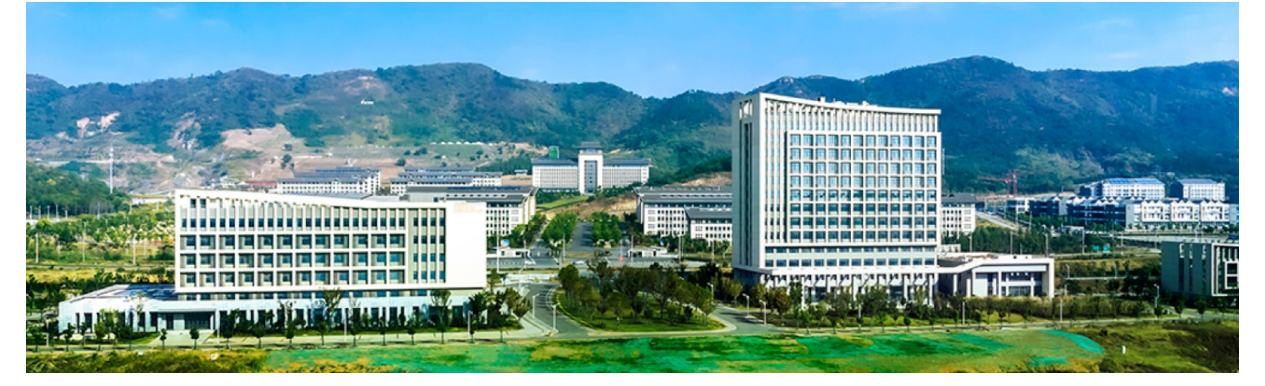

②点击「教学管理」 -「我听的课」 -「2021研究生导师培训」班级, 进入班级后点击「培训考核」 -「江苏科技大学2021年研究生导师培训 考核」试卷作答。(考核单次作答,请预留充裕时间。)

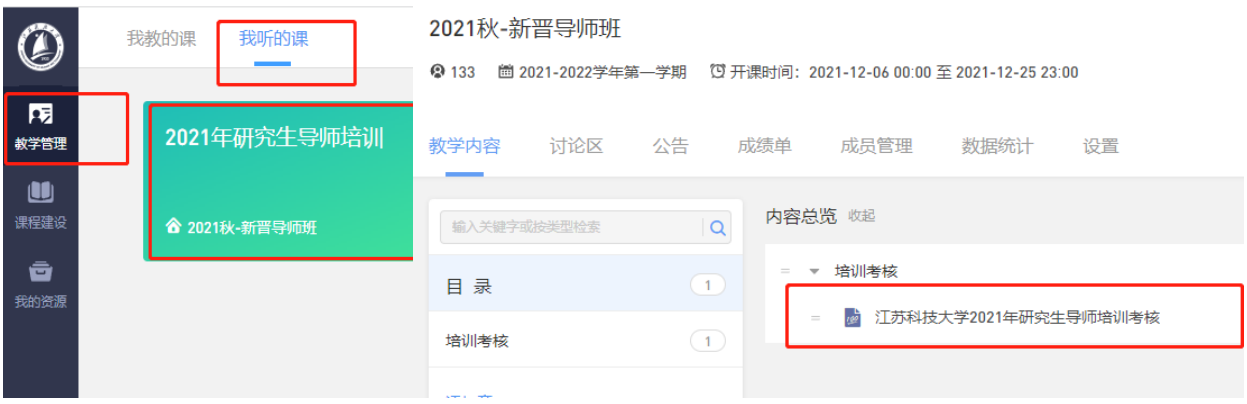

③移动端作答,打开「长江雨课堂」微信小程序,选择「我听的课」- 「2021研究生导师培训」班级,进入班级后点击「江苏科技大学2021年 研究生导师培训考核」试卷作答。(考核单次作答, 请预留充裕时间。)

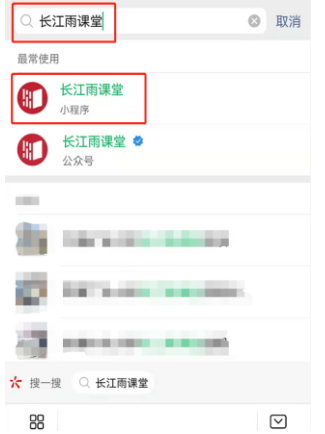

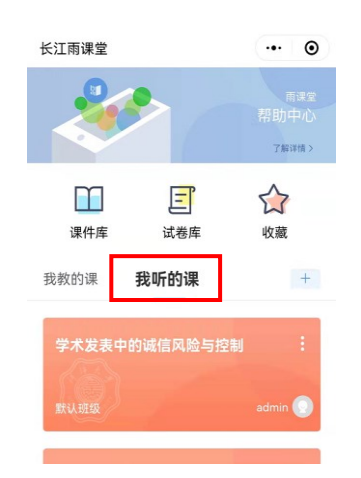

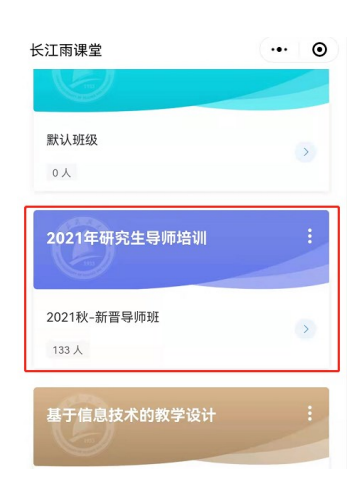

# **祝各位老师 学习愉快,收获满满!**